# Mejoras en el visualizador de IDENA

Cumpliendo el primer [compromiso con sus usuarios,](http://www.navarra.es/home_es/Actualidad/Sala+de+prensa/Noticias/2017/03/03/visor+IDENA+ofrecera+mapas+imagenes+3D+Navarra+SITNA.htm) SITNA acaba de culminar el primer hito previsto para el año 2017.

Sobre desarrollos que comenzaron el año pasado, se ha publicado una nueva versión que dota al [visualizador de IDENA](https://idena.navarra.es/navegar/) de nuevas funcionalidades de carga de información del usuario y de descarga o enlace a la información que suministra SITNA.

#### **Ampliación de la función "Añadir mapas" con "Abrir archivo"**

Respecto a la carga de información del usuario, esta nueva versión se complementa con las mejoras introducidas en octubre del año pasado y que permitieron la adaptación del visualizador a dispositivos móviles, el posicionamiento mediante el GPS del dispositivo, el trabajo en modo desconectado y la utilidad de creación y/o visualización de rutas guardadas en formatos GPX o KML. Toda esta nueva funcionalidad está accesible en el bloque de herramientas, como <ubicar> y <mapas sin conexión>. En la imagen siguiente se aprecia un ejemplo de ruta cargada con su perfil de elevación.

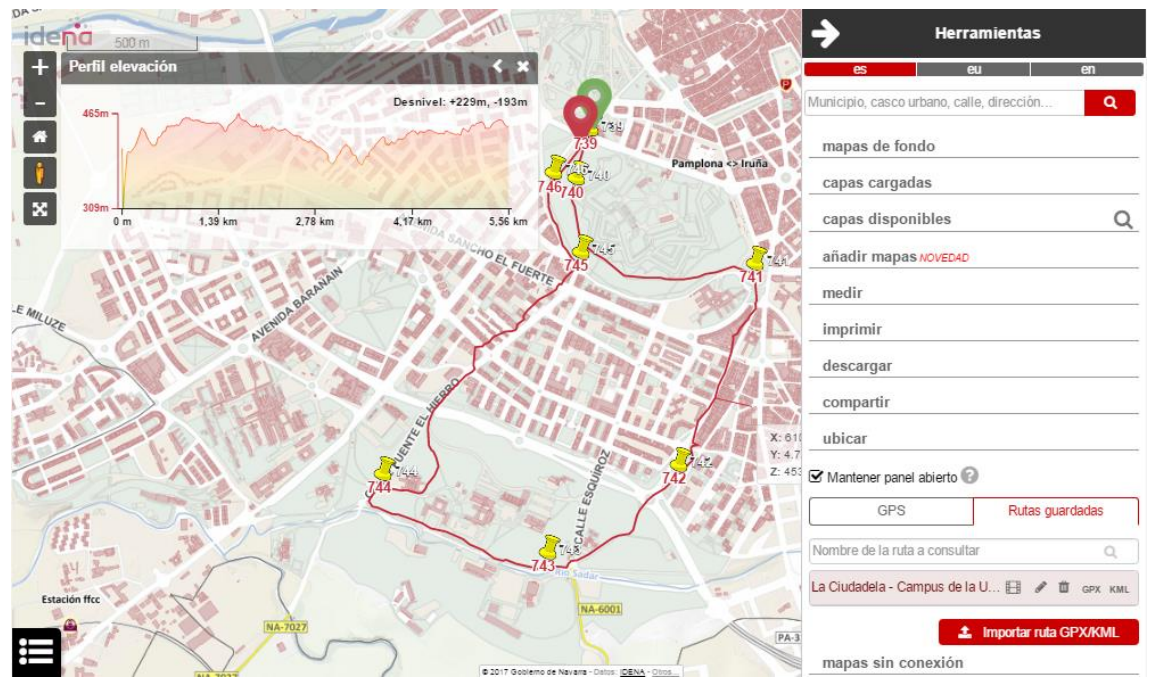

Ejemplo de visualización de una ruta KML

Las novedades en la carga de información que se presentan ahora están disponibles también en el bloque "herramientas", en concreto dentro de <añadir mapas>, en la pestaña <Abrir archivo>. Utilizando esta opción, o arrastrándolos directamente sobre el área de mapa, se pueden añadir archivos en formatos [KML,](http://www.opengeospatial.org/standards/kml) [GML,](http://www.opengeospatial.org/standards/gml) [GeoJSON,](http://geojson.org/) TopoJSON o WKT, todos ellos formatos de archivos de información geográfica muy actuales y con gran futuro.

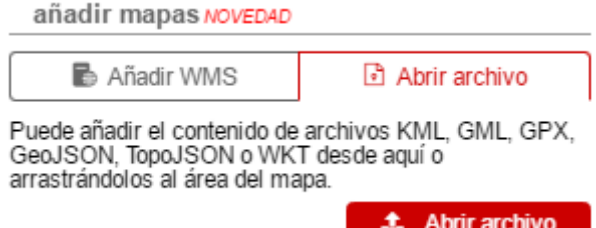

Nueva funcionalidad <Abrir archivo>

Los archivos (a excepción de aquellos en formato GPX, que se cargan en la herramienta de rutas) se incorporan al área de <capas cargadas> permitiendo las mismas operaciones que con el resto de capas: activar/desactivar visualización, transparencia, cambio de orden y eliminación. Además, sobre el mapa se pueden consultar los datos alfanuméricos asociados a los elementos gráficos. En los ejemplos, carga de un paraje en formato GML, un edificio en GeoJSON y una zonificación de Navarra sobre el catastro en KML.

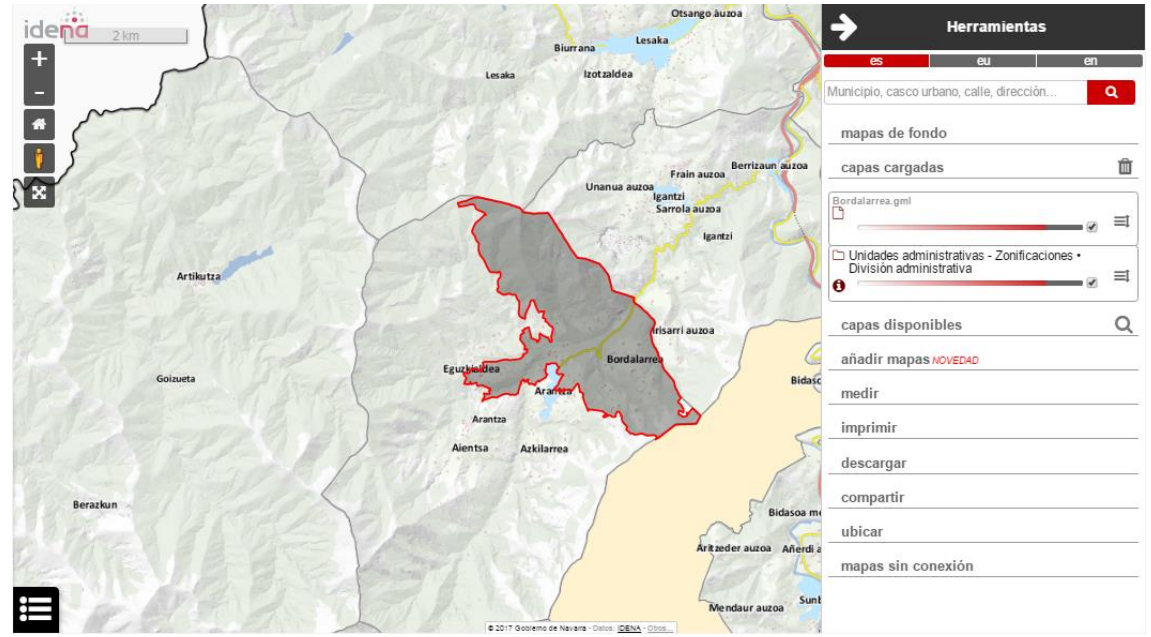

Delimitación del paraje Bordalarrea (Arantza) en formato GML junto a la división administrativa de SITNA sobre el mapa base.

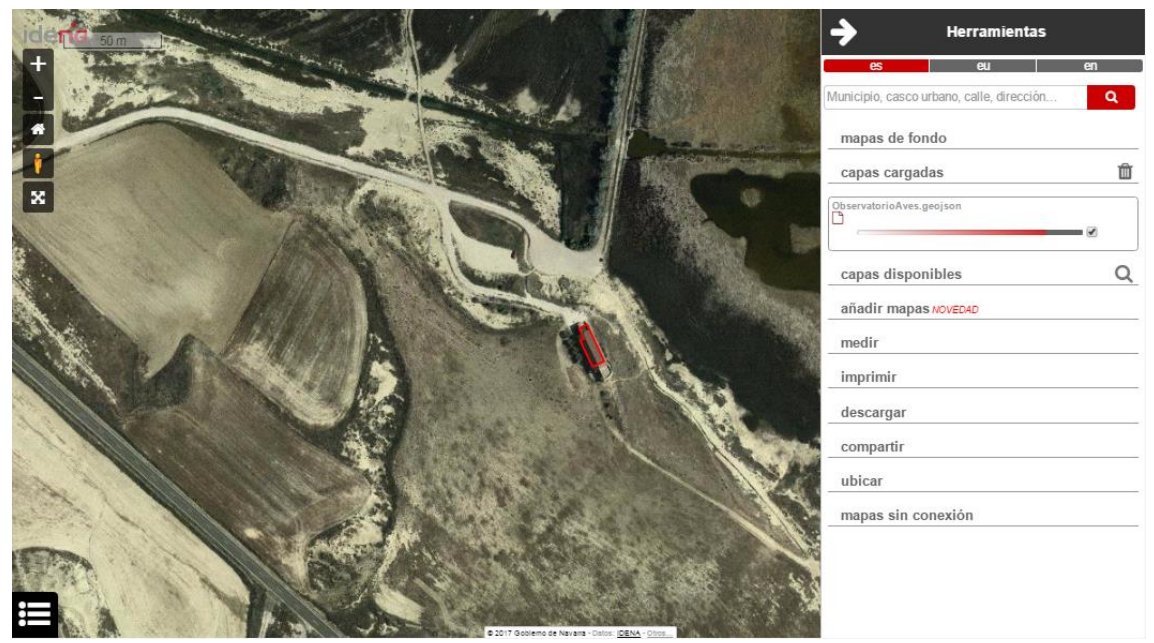

El Observatorio de Aves de Pitillas en formato GeoJSON sobre la ortofoto.

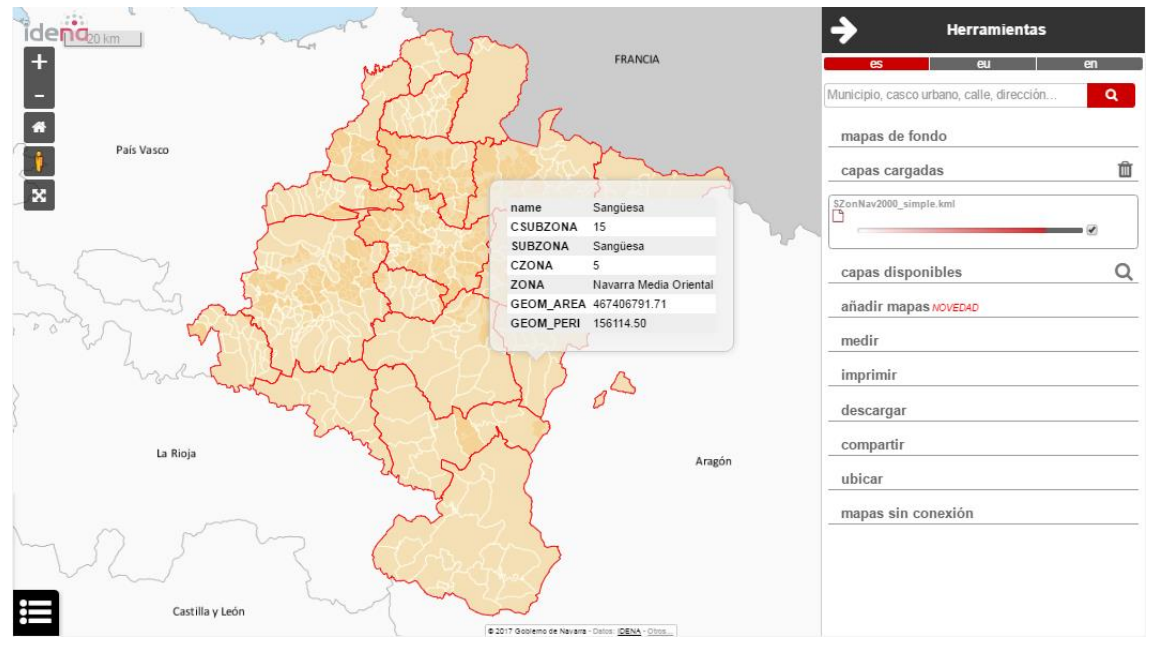

Una zonificación de Navarra en KML sobre el mapa de fondo de catastro, con la consulta de los datos de una de las entidades geográficas del archivo importado.

## **Mejora de las funciones con los elementos geográficos seleccionados realizadas en 2016**

La ventana de datos seleccionados recibió notables mejoras, habilitando acciones de impresión de resultados, identificación visual y centrado de objetos:

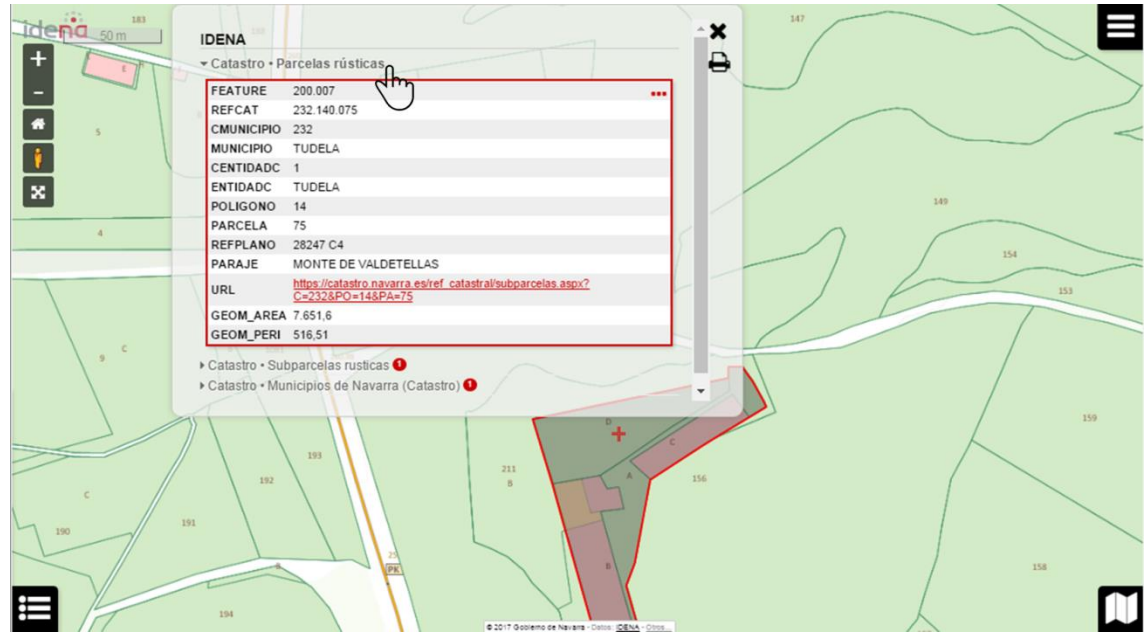

Consulta a la agrupación de capas "catastro"

Los elementos identificados se agrupan por capas, indicándose en cada caso el número de elementos encontrados. Para consultar los datos con mayor comodidad, los resultados se pueden colapsar o desplegar en todo momento:

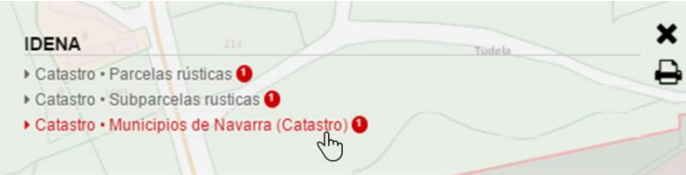

La ventana se puede desplazar a cualquier lugar de la pantalla para facilitar la visualización de los elementos geográficos y sus datos asociados:

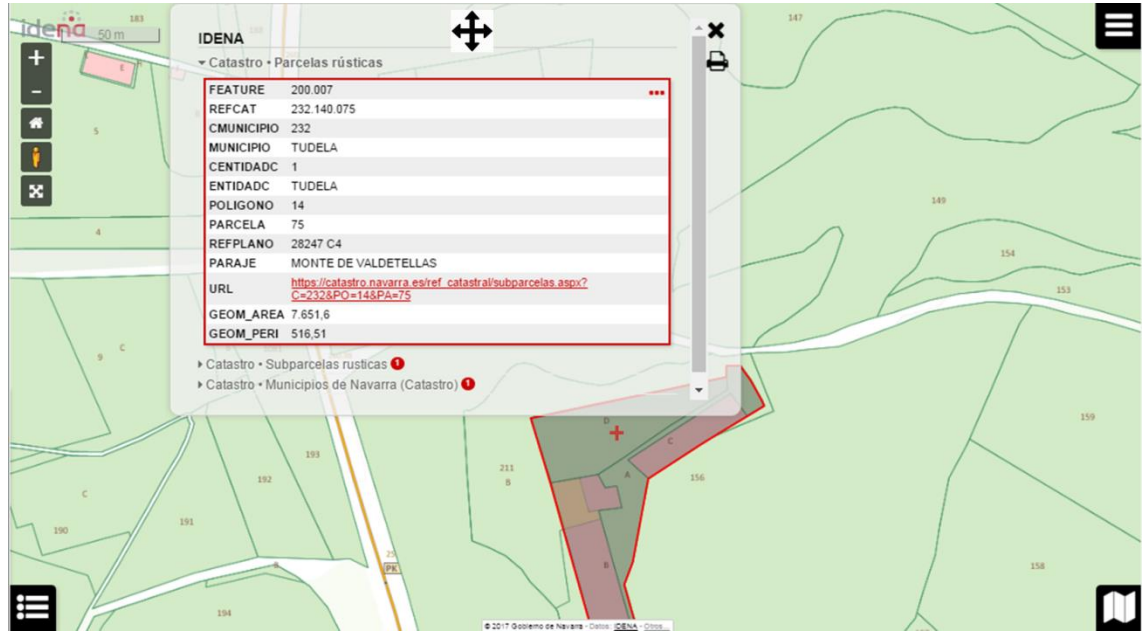

Con posibilidad de imprimir todos los resultados encontrados en el punto del mapa en el que ha pulsado el usuario.

A nivel de cada capa, es posible centrar y destacar el elemento geográfico seleccionado, pulsando sobre la tabla de atributos correspondiente:

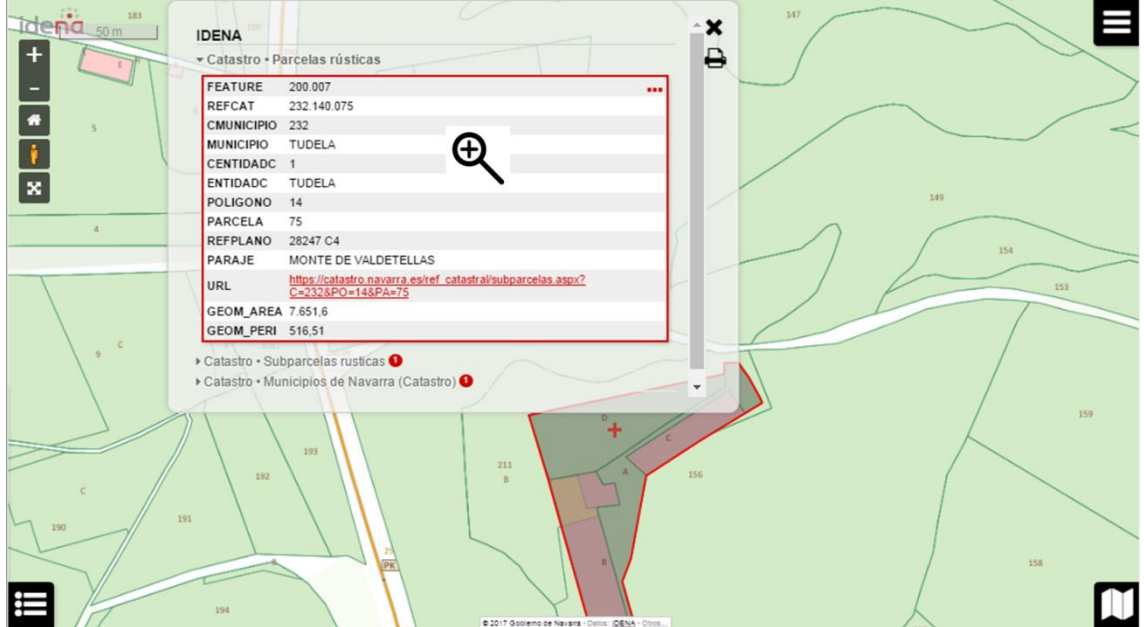

## **Ampliación de las funciones con los elementos geográficos seleccionados realizadas en 2017**

Sobre las mejoras de 2016 se han añadido acciones a nivel de entidad geográfica indicadas con el símbolo:

, que cambia a , cuando se sitúa el cursor sobre él, indicando que abre paso al diálogo de "Herramientas":

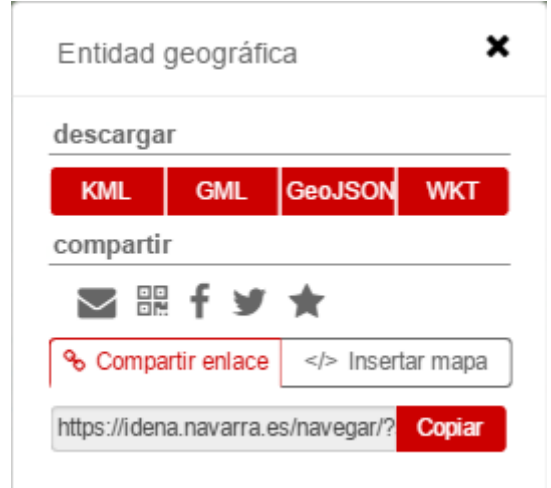

### **Nueva función "descargar" el elemento geográfico seleccionado:**

Esta funcionalidad permite obtener un archivo con el objeto geográfico concreto en varios formatos:

- [GML](http://www.opengeospatial.org/standards/gml) (*Geography Markup Language*), un archivo XML (texto con estructura y etiquetas) que contiene coordenadas geográficas. Admite multi-geometrías.

- [GeoJSON](http://geojson.org/) (*Geographic JavaScript Object Notation*), estándar abierto diseñado para representar elementos geográficos sencillos, junto con sus atributos no espaciales. Es ampliamente utilizado en aplicaciones de cartografía en entornos web al permitir el intercambio de datos de manera rápida, ligera y sencilla.

- [KML](http://www.opengeospatial.org/standards/kml) (*Keyhole Markup Language*) es un lenguaje de marcado basado en XML para representar datos geográficos en tres dimensiones. Incorporado a[l OGC](http://www.opengeospatial.org/) por Google.

- WKT (*Well Known Text* o de *texto conocido*) es una codificación o sintaxis en formato texto estandarizado diseñada para describir objetos espaciales expresados de forma vectorial con todo tipo de geometrías y en varias dimensiones. No incluye información de los atributos alfanuméricos asociados.

Recordemos que no es esta la única opción que existe para descargar información en el visualizador de IDENA. En el menú principal de "herramientas", en el apartado <descargar>, podemos descargar información, a nivel de toda la vista del mapa, en los tres primeros formatos anteriores, más en shape de ESRI:

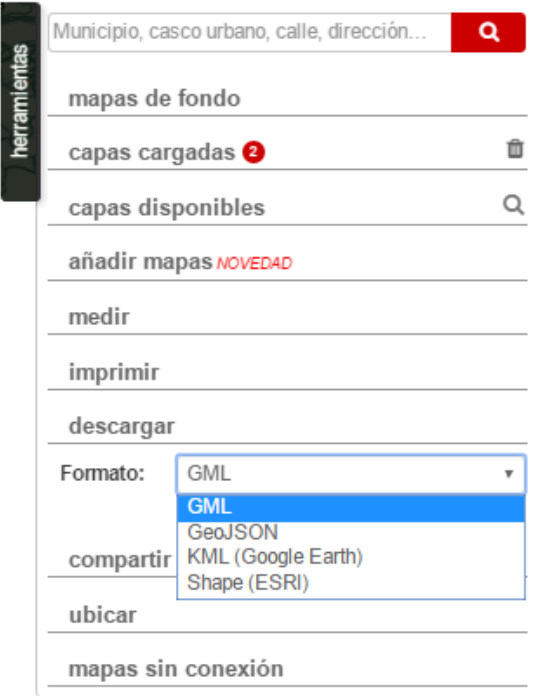

- Shape (*ESRI Shapefile* es un formato de archivo informático propietario de datos espaciales desarrollado por la compañía ESRI (ArcGIS). Originalmente se creó para la utilización con su producto ArcView GIS, pero actualmente se ha convertido en formato **estándar de facto** para el intercambio de información geográfica entre SIG por la importancia de los productos ESRI y por estar muy bien documentado.

Se trata de un formato multiarchivo, es decir está generado por varios ficheros informáticos. El número mínimo requerido es de tres y tienen las extensiones siguientes:

.shp - es el archivo que almacena las entidades geométricas de los objetos.

.shx - es el archivo que almacena el índice entre las entidades geométricas. y sus datos alfanuméricos asociados.

.dbf - es la base de datos, en formato dBASE, donde se almacena la información de los atributos de los objetos.

Es recomendable que estén acompañados por .prj, que es el archivo que guarda la información referida al sistema de coordenadas en formato WKT.

### **Nueva función "compartir" el elemento geográfico seleccionado:**

Permite obtener una URL de enlace a la vista actual o el código QR equivalente o el código HTML para incrustar el visualizador en un iFRAME en páginas de terceros (incluidas las capas cargadas del proyecto, como ya se podía hacer desde la función compartir del panel principal de "herramientas"), ahora además destacando el elemento geográfico seleccionado. Las opciones son:

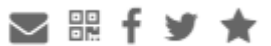

- 1. Enviar el enlace por correo electrónico.
- 2. Obtener el código QR.
- 3. Compartir el enlace por Facebook.
- 4. Compartir el enlace por Twitter.
- 5. Guardar la dirección en "marcadores" del navegador Web (Control + D en Firefox o Chrome).

También es posible almacenar la dirección https o el código HTML del iFRAME en el Portapapeles con el botón "Copiar".

Quienes reciban este enlace, encontrarán en "capas cargadas" del panel principal de herramientas, un nuevo elemento "Entidad geográfica de interés", que puede ser manipulado como el resto de información. En su ventana de datos específica, la única acción permitida es su eliminación.

Al contar con esta entidad diferenciada de su capa de origen se representa a cualquier escala, independientemente del control de visibilidad de las capas que proporciona el servicio por defecto:

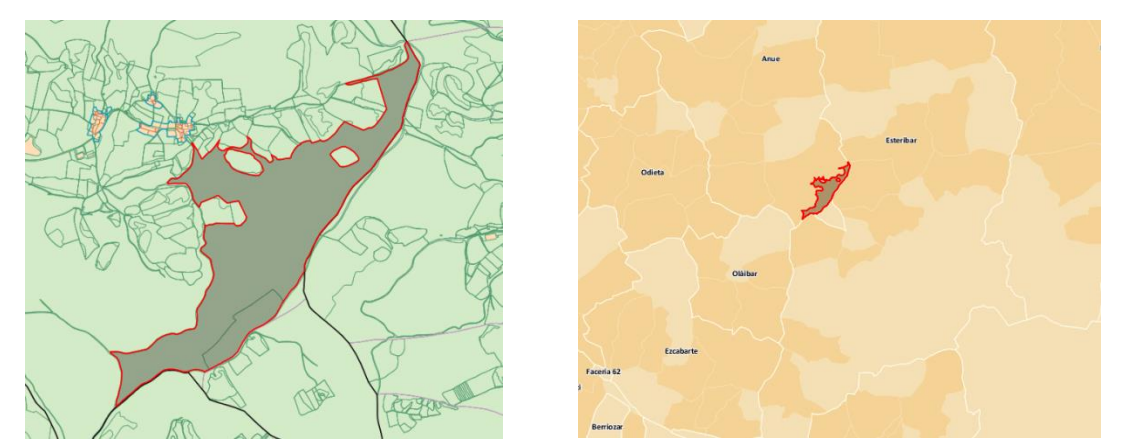

La parcela seleccionada a escala de detalle o general. Véase cómo la representación de la capa original "catastro" cambia según la escala, mientras la entidad se representa en cualquier caso.

Por último, indicar que si la entidad geográfica seleccionada procede de un servicio WMS externo cargado a través de "añadir mapas" del panel principal de herramientas:

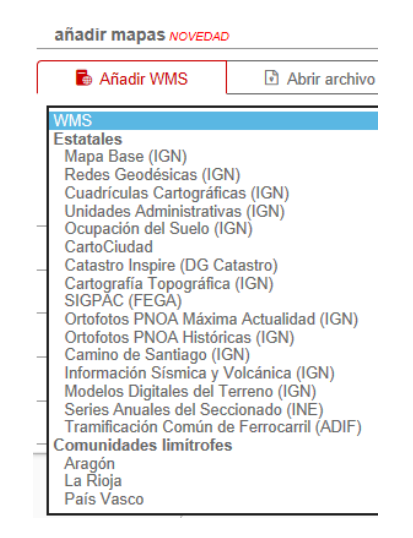

Relación de servicios WMS predefinidos, que pretendemos ir aumentando en función de las necesidades de los usuarios.

Las funcionalidades disponibles dependen de dicho servicio. Por ejemplo, desde la "Tramificación Común de Ferrocarril (ADIF)" se accede a todas:

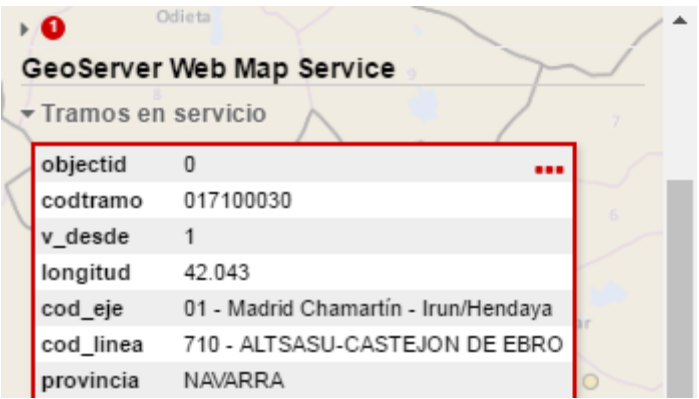

En el caso de la información sísmica de IGN, los "terremotos", solo se puede enlazar a la página del evento:

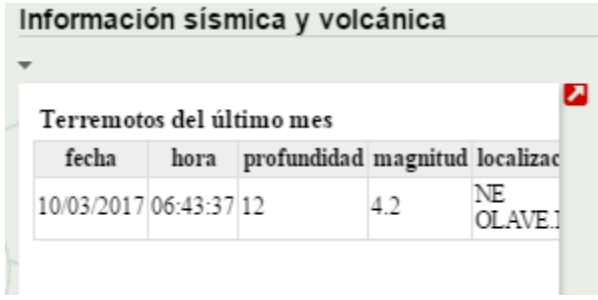

Recordar a nuestros usuarios que disponen de una amplia y actualizada relación de servicios WMS en la página de la *Infraestructura de Datos Espaciales de España - IDEE*, siendo posible incluir cualquiera de ellos que sea compatible con nuestro visualizador.